# **''GHOREBOSHEY.COM WEB-BASED AD AND RENTEAL WEBSITE''**

**By**

**Nayeem Ahmed Id: 161-15-7036**

**And Obydur Rahman Id: 161-15-6828**

This Report Presented in Partial Fulfillment of the Requirements for the Degree of Bachelor of Science in Computer Science and Engineering.

**Supervised by:**

**Moushumi Zaman Bonny Senior Lecturer Department of CSE Daffodil International University**

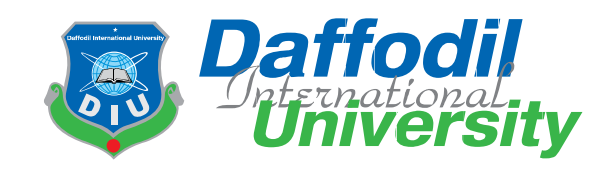

**Daffodil International University Dhaka, Bangladesh June 2020**

### **APPROVAL**

# This Project titled **''GHOREBOSHEY.COM WEB-BASED AD AND RENTEAL WEBSITE''**

submitted by Nayeem Ahmed, ID No: **161-15-7036** and Obydur Rahman, ID No: **161-15-6828** to the Department of Computer Science and Engineering, Daffodil International University has been accepted as satisfactory for the partial fulfillment of the requirements for the degree of B.Sc. in Computer Science and Engineering and approved as to its style and contents. The presentation has been held on **08-07-2020**.

## **BOARD OF EXAMINERS**

**Dr. Syed Akhter Hossain Chairman Professor and Head** Department of Computer Science and Engineering Faculty of Science & Information Technology Daffodil International University

ca hin

**Gazi Zahirul Islam Internal Examiner Assistant Professor**  Department of Computer Science and Engineering Faculty of Science & Information Technology Daffodil International University

Edfaso

**Abdus Sattar Internal Examiner Assistant Professor**  Department of Computer Science and Engineering Faculty of Science & Information Technology Daffodil International University

 $8$ addam

**Dr. Md. Saddam Hossain External Examiner Assistant Professor**  Department of Computer Science and Engineering United International University

### **DECLARATION**

We hereby declare that, this project has been done by us under the supervision of Moushumi Zaman Bonny, Senior Lecturer, Department of CSE, Daffodil International University. We also declare that neither this project nor any part of this project has been submitted elsewhere for award of any degree or diploma.

**Supervised by:**

Mourhumi.

**Moushumi Zaman Bonny Senior Lecturer Department of CSE Daffodil International University** 

**Submitted by:** 

ever

**Nayeem Ahmed** Id: 161-15-7036 Department of CSE Daffodil International University

Object

**Obydur Rahman** Id: 161-15-6828 Department of CSE Daffodil International University

# **ACKNOWLEDGEMENT**

First, we express our heartiest thanks and gratefulness to almighty God for His divine blessing makes us possible to complete the final year project/internship successfully.

We fell grateful and wish our profound our indebtedness to Moushumi Zaman Bonny, Senior Lecturer, Department of CSE Daffodil International University, and Dhaka. Deep Knowledge & keen interest or our supervisor in the field of Android Application influenced us to carry out this project. Her endless patience, scholarly guidance, continual encouragement, constant and energetic supervision, constructive criticism, valuable advice, reading many inferior draft and correcting them at all stage have made it possible to complete this project.

We would like to express our heartiest gratitude to Dr. Syed Akhter Hossain, Professor and Head, Department of CSE, Daffodil International University for his kind help to finish our project and also to other faculty member and the staff of CSE department of Daffodil International University.

We would like to thank our entire course mate in Daffodil International University, who took part in this discuss while completing the course work.

Finally, we must acknowledge with due respect the constant support and patience of our parents.

### **ABSTRACT**

Nowadays E-commerce site is the most popular website in Bangladesh. Many products are sell on the website. The seller and buyer use this website and the buyer can buy any product seat in his home. That's why we made this web-based website for rent. We focus mainly on add/rent. E-commerce Security is a part of the Information Security framework and is specifically applied to the components that affection e-commerce that includes Computer Security, Data security, and another wide kingdom of the Information Security framework. E-commerce security has its particular nuances and is one of the highest visible security components that affect the end-user through their daily payment interaction with business. Many sellers use our website to sell/rent their products just send the admin to request to approve their post. When the admin approves the request then the post-show the website. The admin controls all posts and the seller gives money to the admin, the admin rate the post. The post-show top of the website. The buyer can contact the seller directly but the admin shows their message. At last, we are trying to develop or add many different features.

# **TABLE OF CONTENTS**

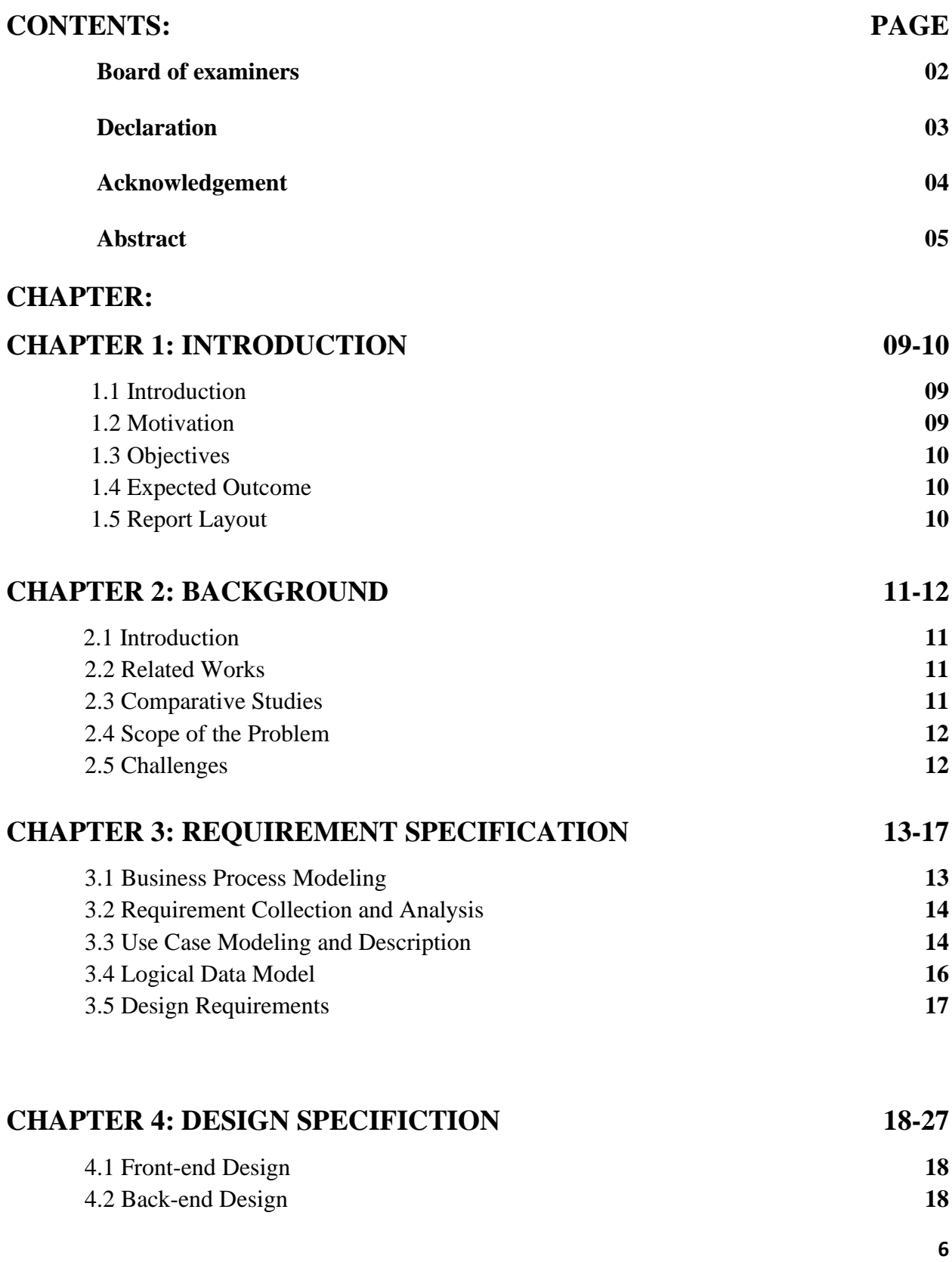

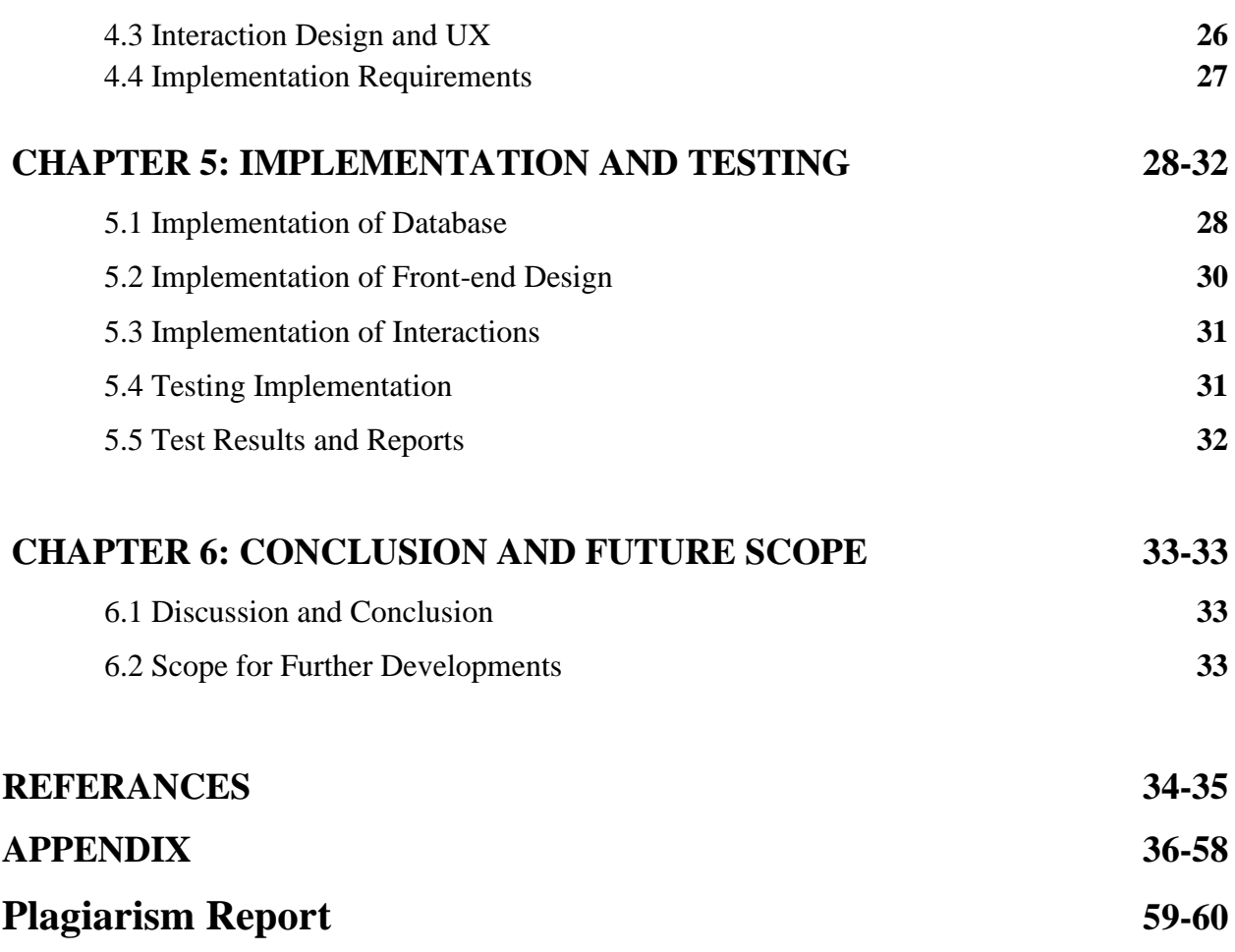

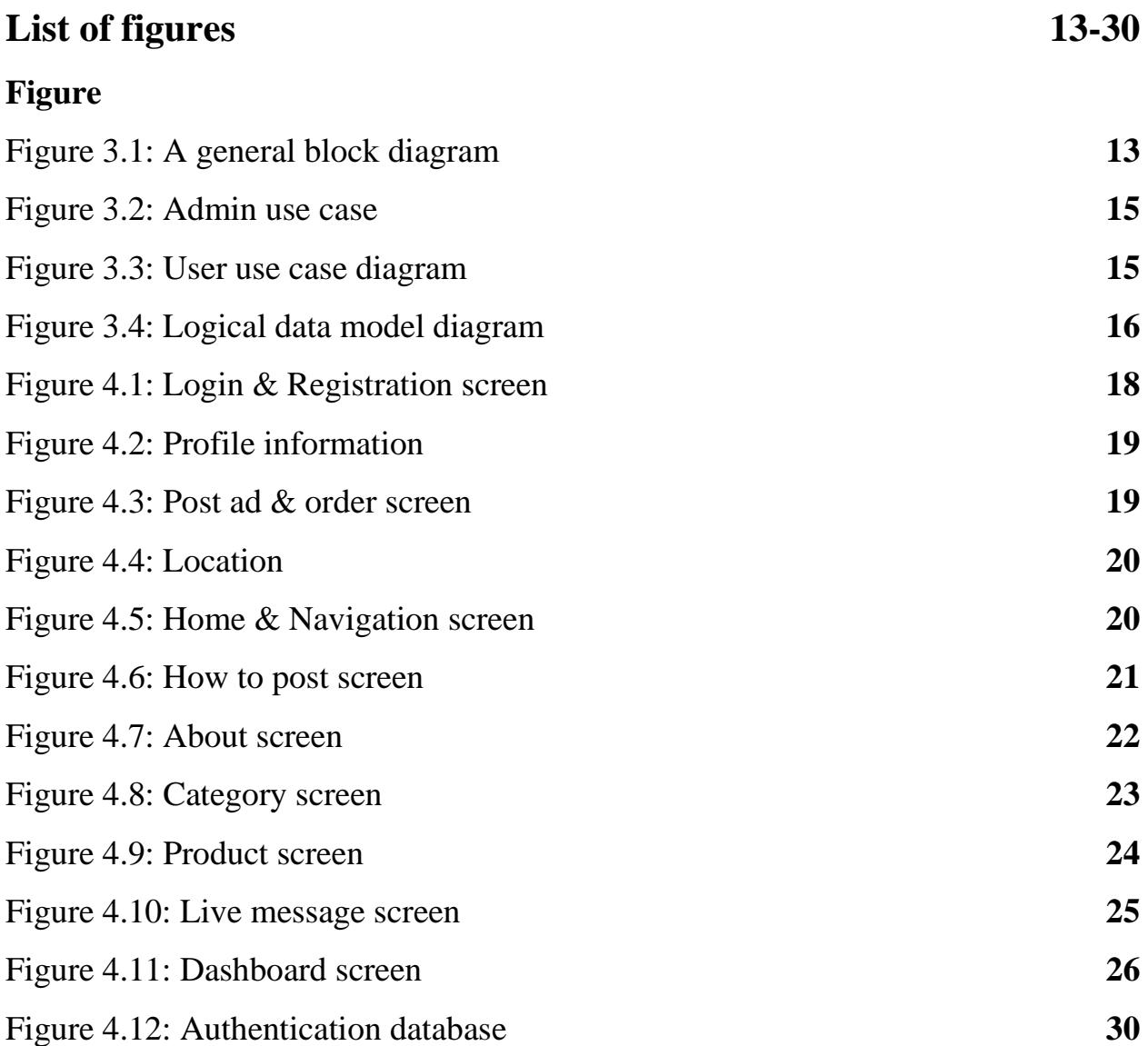

# **CHAPTER 1 Introduction**

# **1.1: Introduction**

Our project action of mainly buy, sell and rent products on an online platform. Online business marks on mobile or some electroosmotic devices. Electronic money transfer, service bands management, online marketing, online payment, invoice management systems and auto data download systems. Online marketing is the story ruled by the device increase of the new device industry and is the big platform of the online platform.

So the e-commerce website helps three types of people.

- 1. Seller
- 2. Buyer
- 3. Website creator

# **1.2 Motivation**

As Bangladesh is a developing country, to walk with the modern era, nowadays all systems are becoming online. So we are developing a rental system so that home owner and people can save their time from unnecessary advertising and searching. It will be user friendly to everyone.

We create a website when a seller posts their ad and the buyer search their product. This is an open-source website and the website user any kind of people find out the home or product. The seller creates any category and posts their product details. Create any location in our country or foreign country.

### **1.3 Objectives**

One to stop system to search flat or room for renting according to their choice and budget as well as comfortable location using this system. One can sell/rent their properties.

### **1.4 Expected outcome**

User can easily find out flat or room for renting according to their choice and budget as well as comfortable location using this system. No need to go around and search for things, where they can get all info about rent about what he/she searching. And no need to post add on walls.

## **1.5 Report Layout**

We have organized this report as follows: In chapter 2, we discuss the background of our project. We also briefed about the related. In chapter 3, we declared the requirement specification of the project. In this section, we defined the business process model, data collection and check, use model, and define logical data modeling, design project. In business process modeling we defined the data flow diagram. In chapter 4, we specified design the all project. In chapter 5, we implementation of the whole project and testing every section of the project. In chapter 6, we discuss the conclusion and the scope for the future of the development project. At last, we declared all of the related references to relate our report information.

### **CHAPTER 2**

### **Background**

### **2.1: Introduction**

We are more weal in online shopping or online Activity. That's the reason we thought that to develop the website. We are creating the website user friendly because we want to all kinds of users they can use our website. So we create many categories and functions. They are easily selling their products or buying any products or view any products and product details. The seller can create any categories and functions to sell or post his products but they have to need permission to admin. So they pay some money to post show top of the website.

### **2.2 Related Works**

Nowadays this is difficult for one person to manage and go street to street and looking home or other things.so we are making a website to use PHP and other languages. The users use many websites to book their homes but they could not satisfy with the web interface. In the present time webpage user increasing day by day.so we are making a website to help the busy people.

### **2.3 Comparative Studies**

This studies method regular use to the 1st stages of create the branch of technology. The researcher very help to ascent its and the  $1<sup>st</sup>$  stages of this case studies in a more advance stage of normal theoretical model. People are found out easy way. So the ghoreboshey.com is the easiest and user friendly and popular website in this time.

But people is not arranging all types of category and also their feature also limited. Those features are not enough to fulfil user requirement. Without "Ghoreboshy.com" there is another platform for user. They are also some limitation in their website.

So that we are interested to developed and think that our unique function can make user friendly and fulfil user requirement successfully.

### **2.4 Scope of the Problem**

Ghoreyboshy.com is for booking a home and buy a product through an HTML based website. Its main programming language for front-end will be HTML and for backend will be PHP. We have easy to looking home and the booking system for users. Our goal is to short manual data entry and ensure data accuracy also the security during data process. We have to keep the category for customers to view the home and sell a product. Users will also be able to view a visual confirmation that the booked was place successfully.

### **2.5 Challenges**

Perform an activity is challenging a common thing. There is no work challenge similarly, in our project face some challenges. First of all, we trying to make our website in all kinds of people. Many people are so busy and no time their hand.so they need a web platform and thy use the website easy to book or buy a product. Many problems we face to make the website. We are select category the user creates any location and post their ad.so this user free website.

### **CHAPTER 3**

### **Requirement Specification**

# **3.1 Business Process Modeling**

This model is map free every business processes and found out way modify the problem. Business process management is a part of the practice of business. Modeling isn't a radical concept it is around for a while. The change it bring the business productivity and efficiency are nothing short of revolutionary.

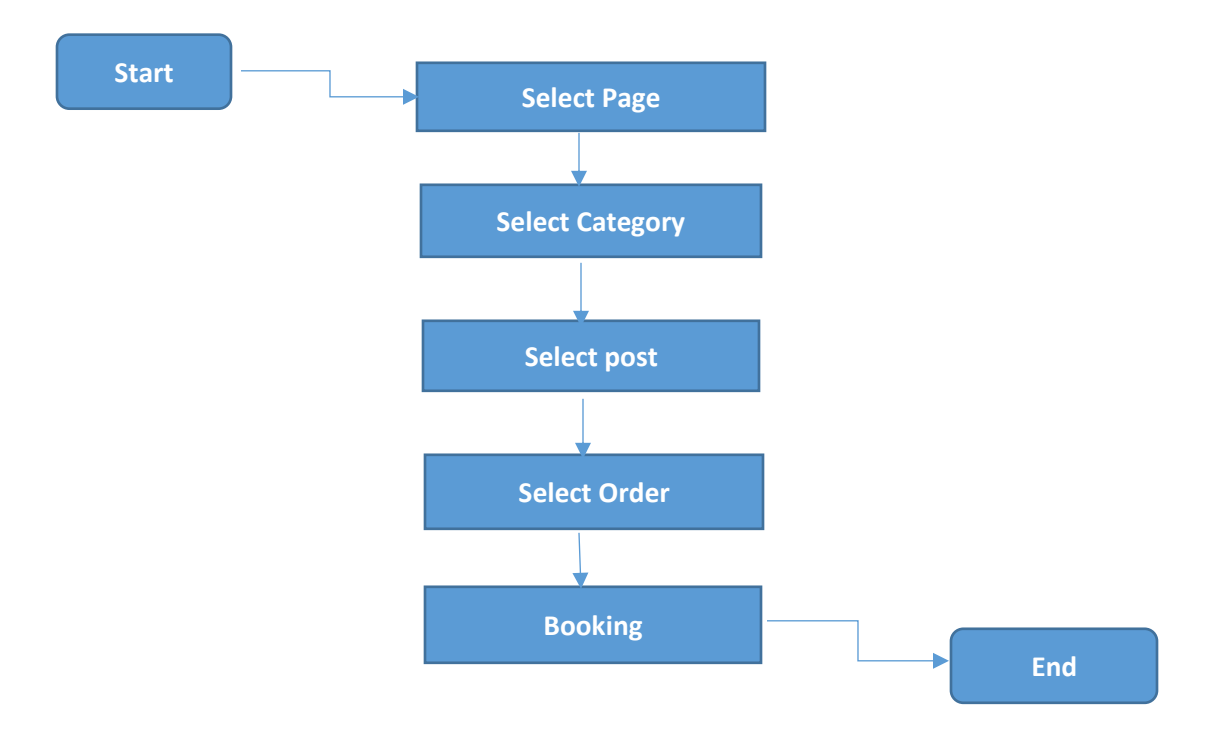

Figure 3.1: A General Block Diagram

### **3.2 Requirement Collection and Analysis**

This Website works functional and non-functional. Functional means providing services to the user.

Like the website will provide a user the category, if the user selects a category it will ask for the location.

If the user selects the view post, it will show the user's latest post.

A non-Functional requirement is where every page of the system should be visible to the user within 5-10 seconds. Uses-Case Modeling

### **3.3 Uses-Case Modeling & Description**

Use case diagram the Unified Modeling Language (UML). This case type of interactive defined diagram and create from use "Use-case". The graphical overview of the model provide to a system in actor and system. This case goal and dependences those two use cases. Uses case modeling purpose of use case diagram is see what system are performed for which actor.

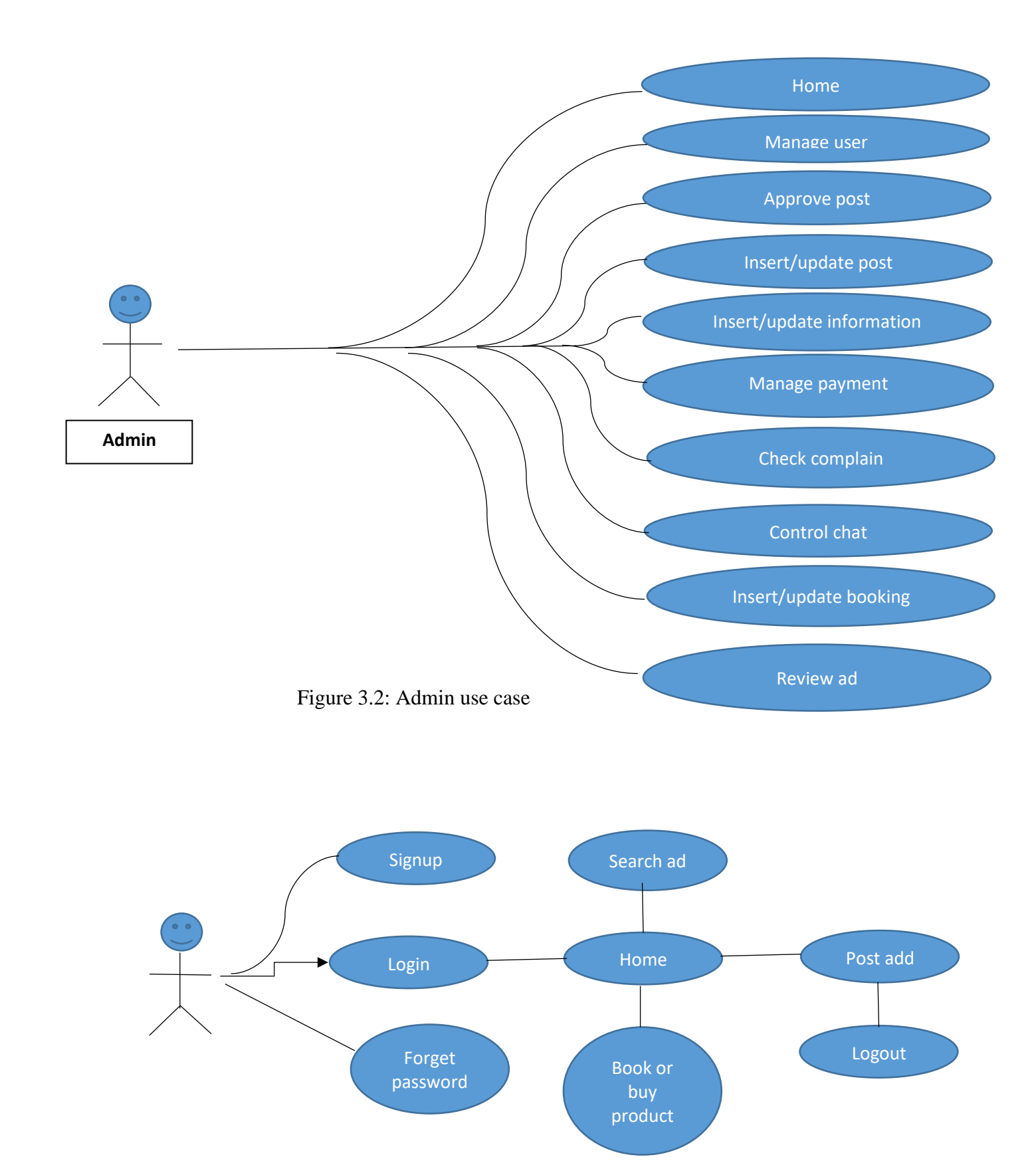

**15**

Figure 3.3: User use case diagram

# **3.4 Logical Data Model**

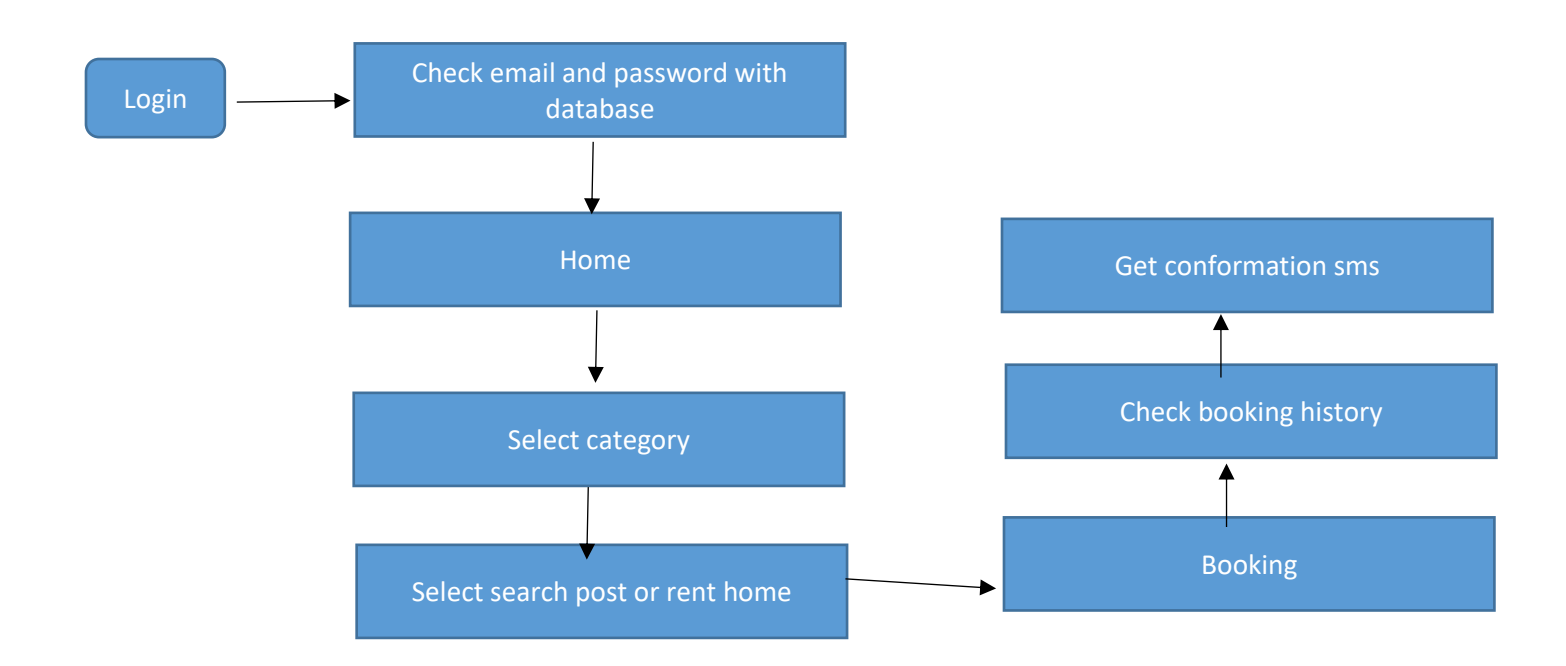

Figure 3.4: Logical data model diagram

### **3.5 Design Requirement**

In this system we work in HTML platform. In this system user can easily post or view add for their desire location. We made the interface that can be browser via mobile or a computer. We use html, CSS, bootstrap etc. for design. And PHP for backend code work. Html ad CSS is the simplest and user friendly so we worked much more with html and CSS.

# **The Advantages of Bootstrap Development are**

- 1. Fewer Cross browser bugs
- 2. A consistent framework that supports major of all browsers and CSS compatibility fixes
- 3. Lightweight and customizable
- 4. Responsive structures and styles
- 5. Several JavaScript plugins using the jQuery
- 6. Good documentation and community support
- 7. Loads of free and professional templates, WordPress themes and plugins
- 8. Great grid system

# **CHAPTER 4**

# **Design Specification**

# **4.1 Front-End Design**

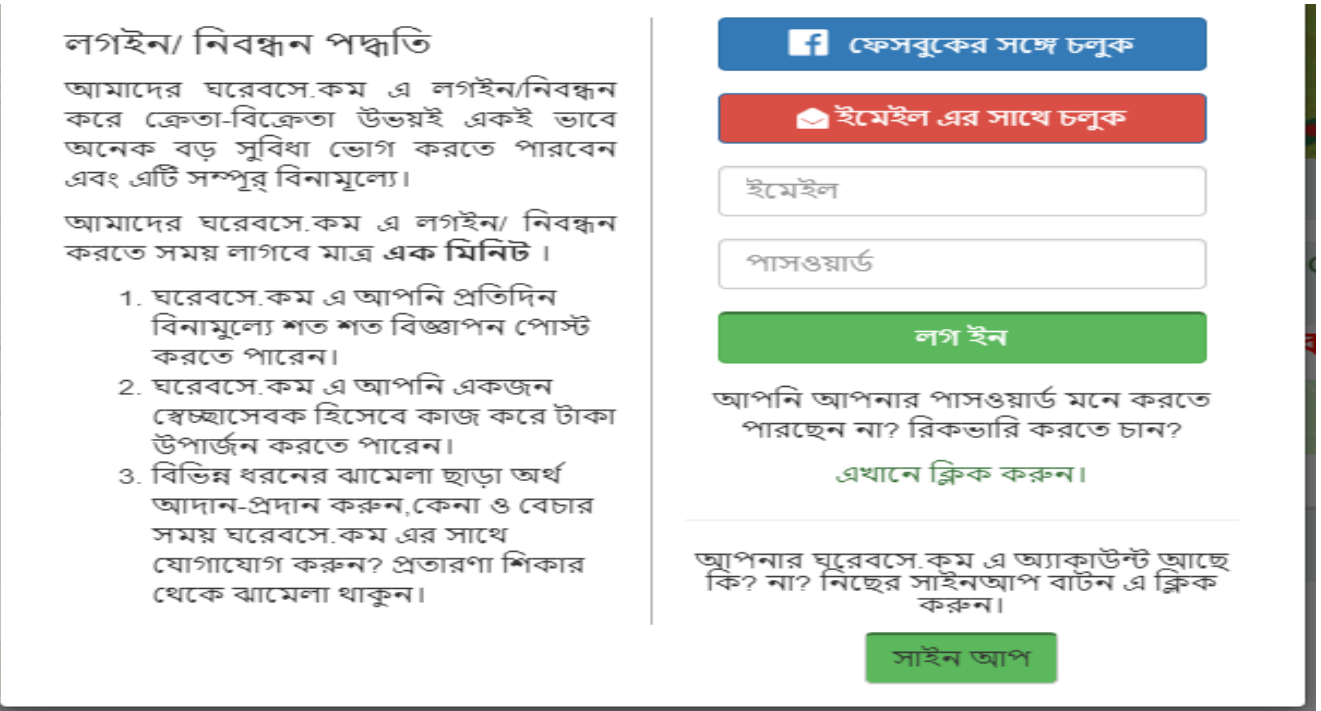

Figure 4.1: Login & Registration screen

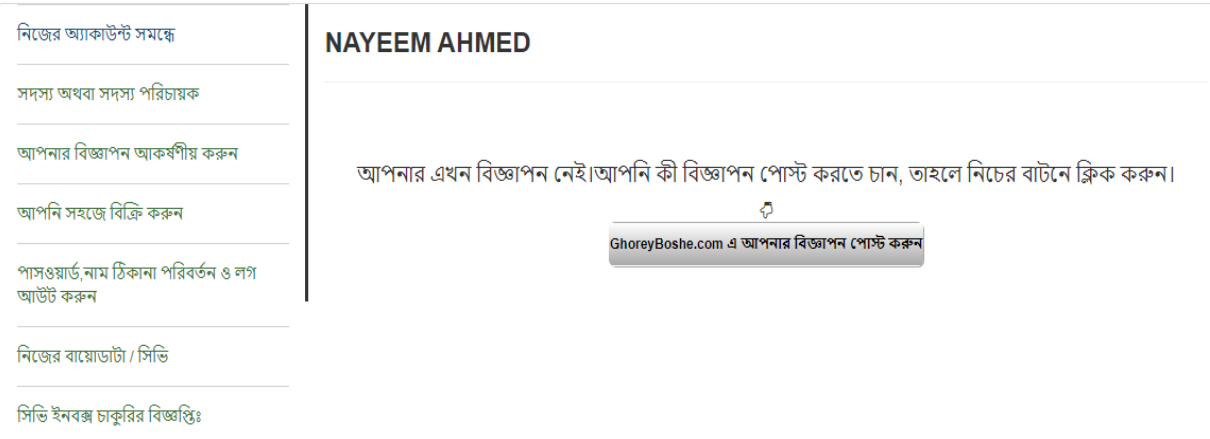

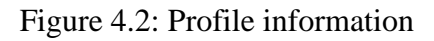

NAYEEM AHMED , ঘরেবসে কম এর পক্ষ থেকে আপনাকে স্বাগতম। এবার বিজ্ঞাপন পোস্ট<br>করি। আপনার পছন্দমত নিচের ক্যাটাগরি ক্লিক করি।

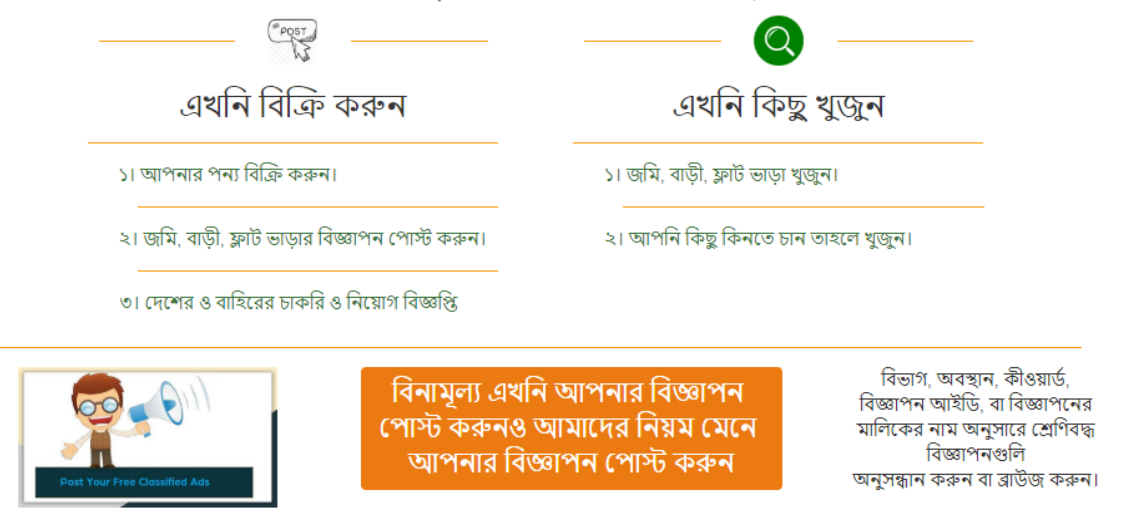

Figure 4.3: Post ad & order screen

| আপনার দেশ<br>নিৰ্বাচন কৰুন |  |  |
|----------------------------|--|--|
| বাংলাদেশ                   |  |  |
| ভারত                       |  |  |
| মালয়েশিয়া                |  |  |
| থাইল্যান্ড                 |  |  |
| চায়ন্মা                   |  |  |
| দুবাই                      |  |  |

Figure 4.4: Location

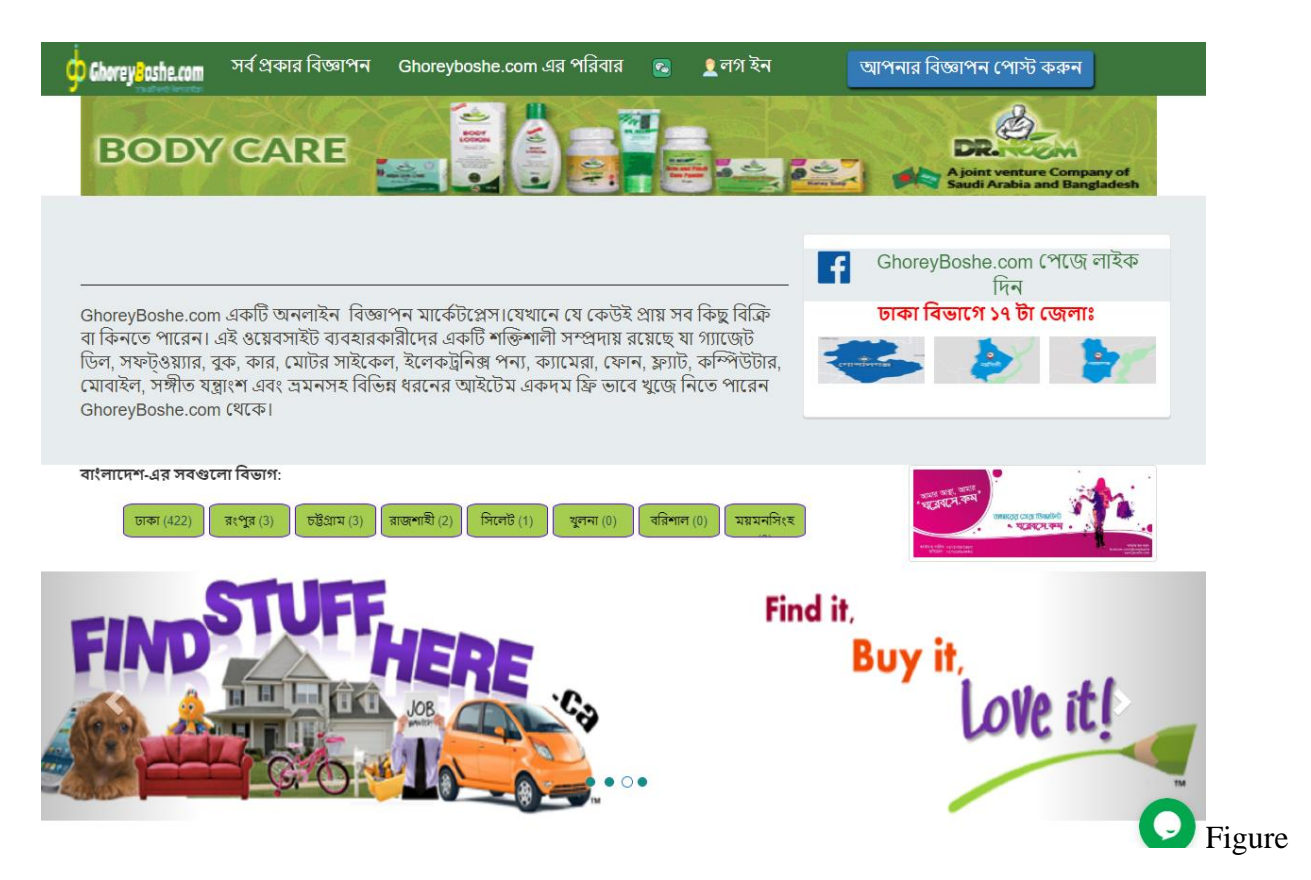

4.5: Home & Navigation screen

#### আপনার বিজ্ঞাপন এর নামঃ

আপনার বিজ্ঞাপন এর নাম

আপনার বিজ্ঞাপন এর ছবি আপলোড করুন:

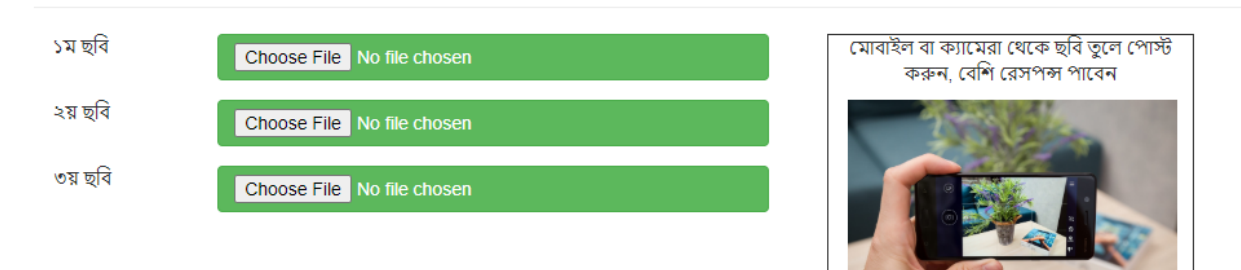

আপনার বিজ্ঞাপন এর শুরু থেকে শেষ পযন্ত বিবরণ দিনঃ

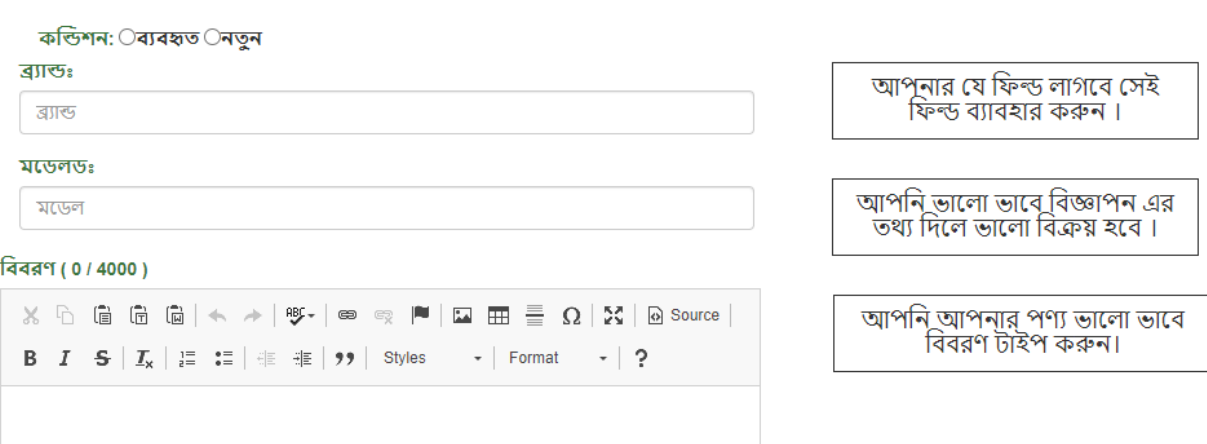

Figure 4.6: How to post screen

#### Cimage

#### Nayeem Ahmed (Chairman)

Dear visitor,

Dear visitor, GhoreyBoshe.com একটি বিনামূল্যে বিশ্বব্যাপী শ্রেণীবদ্ধ<br>ওয়েবসাইট যা আপনার সমস্ত স্থানীয় প্রয়োজনের সাথে আপনাকে সাহায্য<br>করে। GhoreyBoshe.com বাংলাদেশ এর ৬৩ টি জেলা বিনামূল্যে স্থানীয়<br>ট্রেডিং অফার করে। বিভা করুন অথবা আপনার শ্রেণীবদ্ধ বিজ্ঞাপনগুলি বিনামল্যে বা প্যারিয়ামের জন্য পোস্ট করুন (আপনার বিজ্ঞাপনগুলি আপনার পছন্দের ভিত্তিতে উপরের অ্যাড এর সাথে শীর্ষস্থানে স্থাপন করা হবে) অনলাইনে 1 মিনিটের ত সময়। ChoreyBoshe.com এ বেশিরভাগ অঞ্চলে এবং বিভাগগুলিতে<br>অনলাইন বিজ্ঞাপনগুলি বিনামূল্যে। বেশিরভাগ বিভাগ এবং অঞ্চলগুলিতে<br>বিনামূল্যে অনলাইন বিজ্ঞাপনগুলি সরবরাহ করে যেখানে বিজ্ঞাপনদাতারা . . . . . . . . . . . . . . . . . . .<br>শুধুমাত্ৰ বৈশিষ্ট্যযুক্ত তালিকা,

#### $\Box$ image

Obydur Rahman (Head of Business Development) Dear visitor,

Dear visitor, একটি আধুনিক প্রকাশক হিসাবে আমাদের অবস্থান এবং তক্ষে নামান, আগবাদ, আয়ন আপোনার দর্শকদের সাথে যুক্ত হতে এবং<br>আভিজ্ঞতার জন্য ধন্যবাদ, আমরা আপনার দর্শকদের সাথে যুক্ত হতে এবং<br>আপনার ব্যবসা বাড়ানোর জন্য গ্রাহকদের সাথে আমাদের গভীর কাছে নতুন এবং কার্যকর ghoreyboshe.com তৈরির জন্য জ্ঞান, অভিজ্ঞতা এবং সম্পদ রয়েছে। এবং আমরা বাংলাদেশের বৃহত্তম সরবরাহকারীর কিছু অংশীদার। একসঙ্গে নেওয়া, তথ্যগুলির সম্পদ আপনাকে আপনার া সন্দেহে আরও ভালভাবে বুঝতে, আপনার প্রত্যাশিত বাজারগুলির<br>প্রাইকদের আরও ভালভাবে বুঝতে, আপনার প্রত্যাশিত বাজারগুলির করতে পারে, যা আগামীকাল আপনার গ্রাহক হবে।

#### Coming Soon...

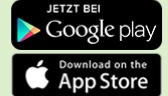

জানা অজানা<br>বিজ্ঞাপনের নিয়ম বিল সংক্ৰান্ত তথ্য দল দলে তেতে ২;<br>গ্রাহককে চুক্তি<br>সহজে দুতগতিতে বিক্রি করুন আপনার অর্ডারের নিয়মগুলি ডেলিভারি

আমাদের সদস্য আমাদের সম্পর্কে একটি ব্যবসা দাবি করুন ব্যবহারকারী গোপনীয়তা যোগাযোগ কৰুন অসমবোদ সক্ষণ<br>স্থানীয় ঘরেবসে কম ক্যারিয়ারের সুযোগ<br>নির্দেশনাসমূহ পড়ুন f S G+

Copyright © ghoreyboshe.com

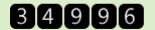

Figure 4.7: About screen

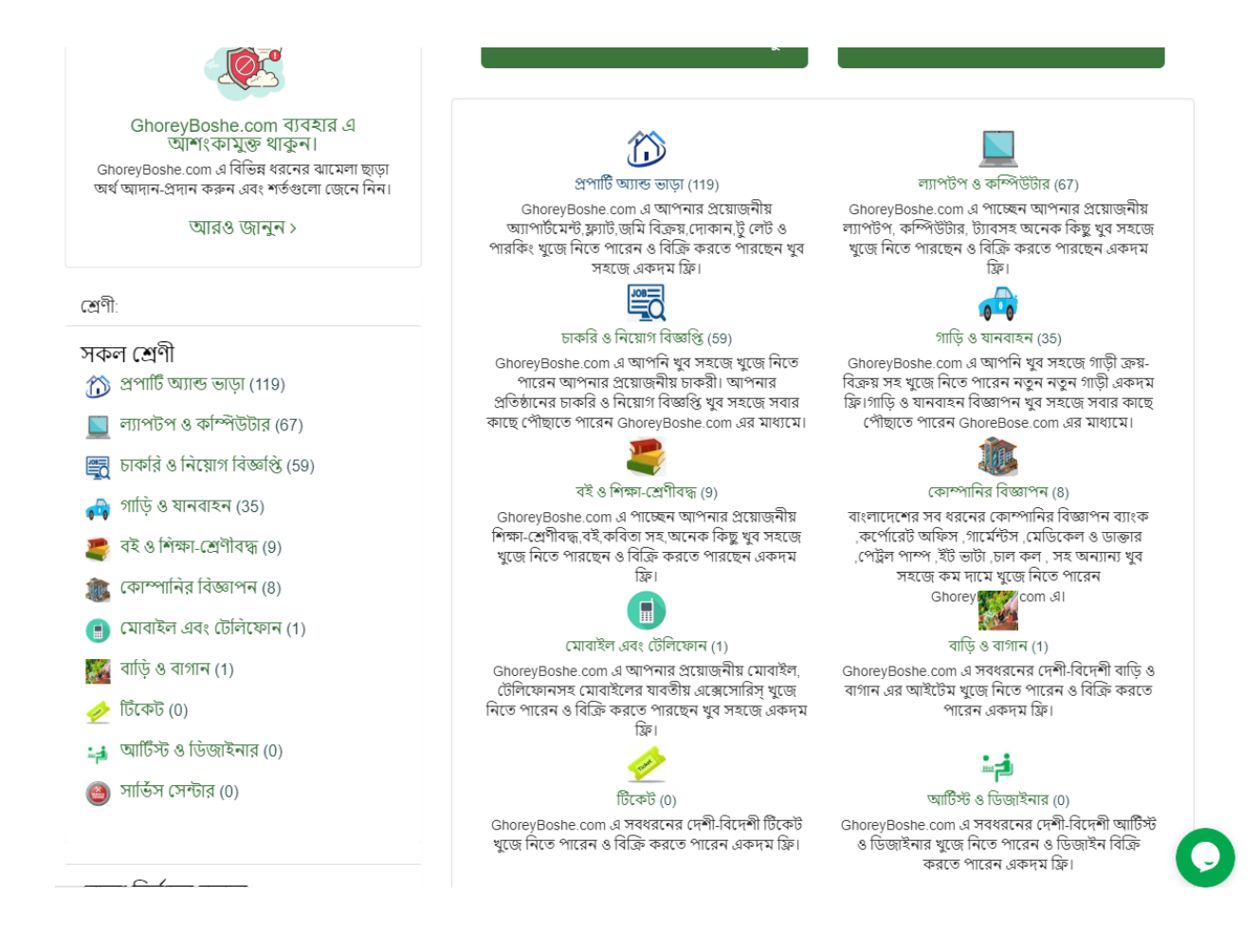

### Figure 4.8: Category screen

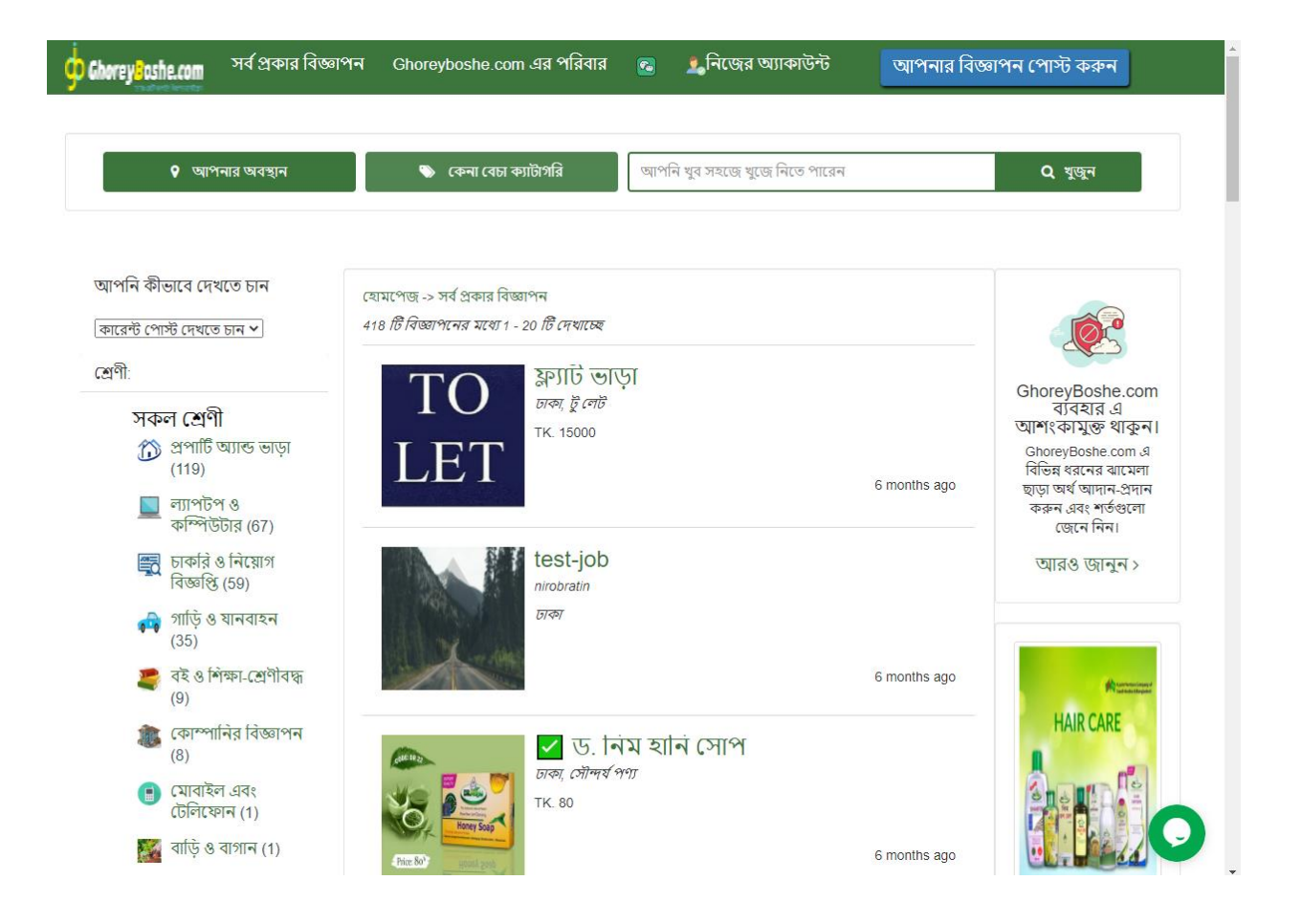

Figure 4.9: Product screen

Send message

Please fill out the form below and we will get back to you as soon as possible.

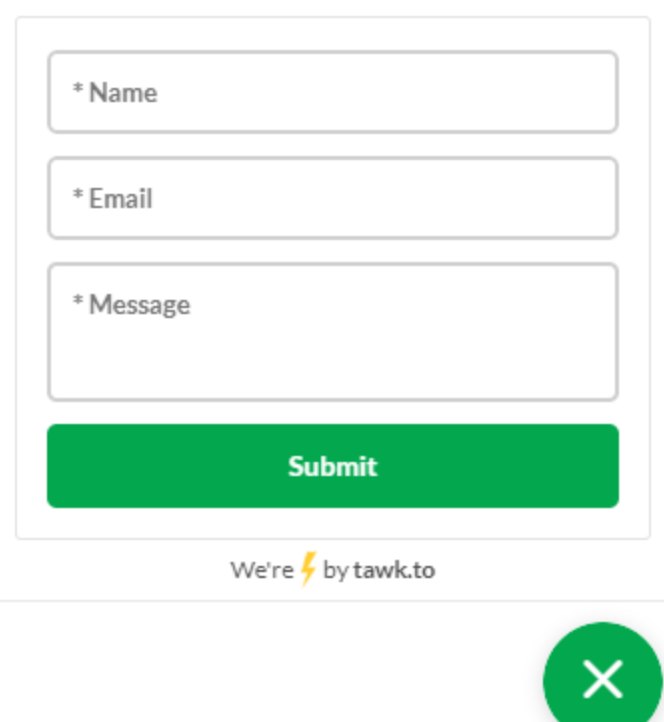

Figure 4.10: Live message screen

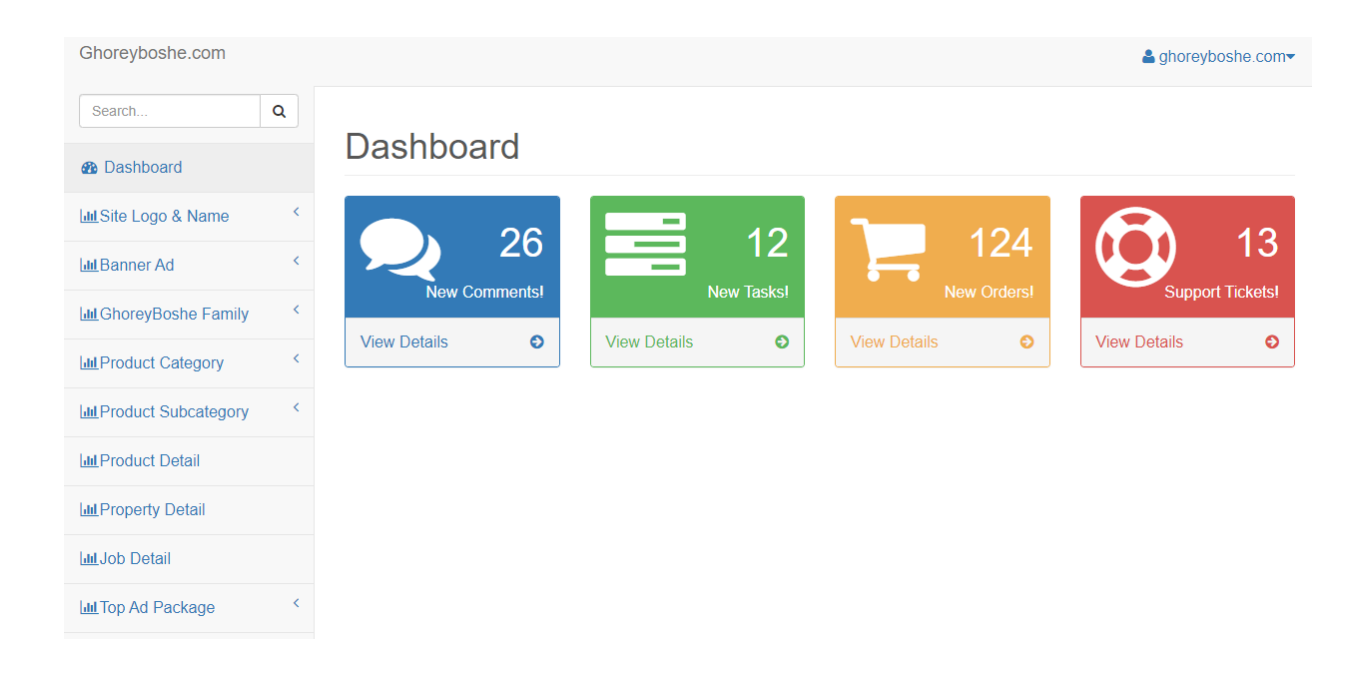

Figure 4.11: Dashboard screen

### **4.3 Interaction Design and UX**

An interaction design that can provide the user problem domain, process the problem, and find the result, do the action, and solve the problem. In the other case, user experience makes on the overall experience between the user and an application. In our project there is some feature that can interact with the user, one is a career. User can develop their career using this application. For UX we work and keep our system very easy and user-friendly and better performance to any kind of people.

## **4.4 Implementation Requirements**

Implementation is the run-out, performance, and use of a plan. It also works with a method, design, and idea standard policy for doing something. Implementation is the action that must follow the preliminary thinking to occur.

There are a few techniques and tools used in the development of this project. These are: HTML, CSS, JSON, and PHP.

### **CHAPTER 5**

### **Implementation and Testing**

### **5.1 Implementation of Database**

Our project implementation of Database we used local host from XAMPP. XAMPP is a free and open source package developed by Apache Friends, consisting makes of the [Apache HTTP Server,](https://en.wikipedia.org/wiki/Apache_HTTP_Server) Maria DB [database,](https://en.wikipedia.org/wiki/Database) and we are create our database in this server for scripts written in the [PHP.](https://en.wikipedia.org/wiki/PHP) We are use the same components as XAMPP Since most actual web server deployments, it makes our project easy to login a local test server. The XAMPP is can be installed quickly and simply on an operating system by a developer, this advantage is very helpful applications such as [WordPress](https://en.wikipedia.org/wiki/WordPress) and [Joomla!](https://en.wikipedia.org/wiki/Joomla!)

We install and configure XAMPP phpMyAdmin in our local server and then we are creating a new class and table.

Then we know XAMPP is the powerful server in a day. When we are set up our projects in a local server before run it available to everyone in internet. This website development use local server in internet web, MySQL server, PHP language, database that help our run or building our website to new category and functions. We are use XAMPP to check our new project, check updates, and run project before submit or change to the online system. So we develop our website in XAMPP. Our project is a free and everybody can use our administration. Over the project we can easily modify and use the server. We can create our own server and database use easily and it is to lead our database. MySQL database, we can create fields, tables, Colum, indexes, etc. The user should be given good rate when the user can manage his account. Server has lot of multi-language support. Our server make to easy to access to any developer work in database create and change. The project use easy server because simple people helps create the account simply.

We should can create the categories and create and login to the admin panel. Then we create database server ghoreboshey and submit the server. From the tables, we are see our project. We are use our project and website. Our host name is 'ghoreboshey'.

Our project have some of table and some information the website.

| phpMyAdmin                                         | Server: 127.0.0.1 » Database: ghoreboshey                                                                                    |                                                                           |                                                           |
|----------------------------------------------------|----------------------------------------------------------------------------------------------------|---------------------------------------------------------------------------|-----------------------------------------------------------|
| <b>企業Ⅰ ⊙ ■ ● ●</b>                                 | M Structure<br>$\Box$ SQL<br>$\mathbb{Q}$<br><b>Query</b><br>Export<br>Search                                                | d<br>Import<br><b>Operations</b>                                          | <b>SR</b> Routines<br><b>All Privileges</b>               |
| Recent Favorites<br>$\circledcirc$                 | <b>Filters</b>                                                                                                    |                                                                           |                                                           |
| $\neg$ New                                         | Containing the word:                                                                                                    |                                                                           |                                                           |
| $\Box$ ghoreboshey                                 |                                                                                                    |                                                                           |                                                           |
| Type to filter these, Enter to s X<br>$\equiv$ New | Table $\triangle$<br><b>Action</b>                                                                                           |                                                                           | <b>Rows</b><br>Collation<br><b>Type</b><br>$\circledcirc$ |
| $+$ banners                                        | <b>Explore Manufacture → Search Waid Insert Manufacture → Search Waid Insert Manufacture → Search Waid</b><br><b>banners</b> |                                                                           | 1 InnoDB<br>utf8mb4 unicode ci                            |
| $+$ banner ads                                     | <b>Exercise Deserve Search 3-i Insert Exercise</b> Empty ● Drop<br>banner ads<br>$\frac{1}{2}$                               |                                                                           | 3 InnoDB utf8mb4 unicode ci                               |
| $H - A$ chats                                      | chats                                                                                                    | Browse M Structure & Search 3-i Insert M Empty O Drop                     | 4 InnoDB<br>utf8mb4_unicode_ci                            |
| $+$ company work exps                              | <b>Exercise Deserve Search 3-i Insert Exercise</b> Empty ● Drop<br>company work exps<br>52                                   |                                                                           | 4 InnoDB utf8mb4 unicode ci                               |
| $\Box$ contacts                                    | contacts                                                                                                    | Browse Manuscure → Search Mail Insert Manuscure Open                      | 1 InnoDB utf8mb4 unicode ci                               |
| $+$ cvinboxes                                      | <b>Example 19 Structure 4 Search 3-i Insert Example 9 Drop</b><br>cvinboxes<br>52                                            |                                                                           | e InnoDB utf8mb4 unicode ci                               |
| $E$ cv saves<br>$E$ cv_trainings                   | cv_saves                                                                                                    | Browse M Structure & Search 3-i Insert R Empty O Drop                     | 1 InnoDB utf8mb4 unicode ci                               |
| division images                                    |                                                                                                    |                                                                           |                                                           |
| educational qualifications                         | cv trainings<br><b>Example 19 Structure → Search 7-i Insert Hell Empty ● Drop</b><br>58                                      |                                                                           | 1 InnoDB utf8mb4 unicode ci                               |
| <b>E-</b> family members                           | division images                                                                                                    | Browse M Structure & Search 3-i Insert M Empty O Drop                     | 14 InnoDB<br>utf8mb4 unicode ci                           |
| $\left  \cdot \right $ footer2s                    | educational qualifications<br><b>Example 19 Structure &amp; Search 3till Insert Example 9 Drop</b> Drop<br>≤≽                |                                                                           | 1 InnoDB utf8mb4 unicode ci                               |
| $+$ footers                                        | family members                                                                                                    | Browse M Structure Search <sup>3</sup> <sup>2</sup> Insert M Empty ● Drop | 11 InnoDB<br>utf8mb4_unicode_ci                           |
| footr sliders                                      | <b>Example 19 Structure 4 Search 3-i Insert De Empty ● Drop</b><br>footer2s<br>$\leq$                                        |                                                                           | 1 InnoDB<br>utf8mb4 unicode ci                            |
| $+$ front users                                    | <b>Exercise Executive &amp; Search 3-</b> insert Dempty ● Drop<br>footers                                                    |                                                                           | 1 InnoDB<br>utf8mb4 unicode ci                            |
| $\bigoplus$ google adcences                        | footr_sliders<br>52                                                                                                    | Browse A Structure & Search 3-i Insert Me Empty ● Drop                    | 8 InnoDB utf8mb4 unicode ci                               |
| details                                            | front users                                                                                                    | Browse M Structure & Search 3-i Insert M Empty O Drop                     | 73 InnoDB<br>utf8mb4 unicode ci                           |
| $+$ migrations                                     | <b>Example 19 Structure &amp; Search 3tillnsert Design Empty ● Drop</b><br>google adcences                                   |                                                                           | 3 InnoDB utf8mb4 unicode ci                               |
| the order informations                             |                                                                                                    |                                                                           | 59 InnoDB utf8mb4 unicode ci                              |
| $+$ password resets                                | job details                                                                                                    | Browse M Structure Search 3-i Insert M Empty ● Drop                       |                                                           |
| payment_informations                               | migrations<br><b>Example 19 Structure 4 Search 3-i Insert De Empty ● Drop</b>                                                |                                                                           | 37 InnoDB utf8mb4 unicode ci                              |

Figure 4.12: Authentication database

# **5.2 Implementation Front-End Design**

The project make up two way or two design: one is front end and the other part is back end. Front end in the visual part of the website that the user interacts with, and the back end, which contains all the code that drives the website.

Front-end:

- 1. it's all about what a user able to see.
- 2. Its maybe buttons, images, layout, input fields, etc.

3. To design these components in web you need HTML and PHP programming. Therefore, this programming's are called front-end programming.

# **5.3 Implementation of Interactions**

Process of manipulating the factors that also unified change control so that only accepted changes are realized.

The process to review, analyze, and approve change requests - timely answer minimizes the opportunity of harmful effect on time, cost, or the possibility of the change

- Involves managing the changes that are agreed
- Involves preserving the integrity of the presentation extent baselines
- Involves supporting the entire impact fashioned by the change request
- Process to review, approve/reject suggested preventive, or corrective actions and Involves organizing changes across the complete project.

## **5.4 Testing Implementation**

We test the project to determine faults. Test part is the procedure of create and publish every possible wrong in the project. It is the good way to found out the functionalities in mechanisms, it is the procedure to exercise project and the use of safeguarding the project system show our supplies and user prospects and does not fail improperly.

## **5.4.1 Types of Testing**

Test unit: test see on confirmation the project on the little unit of project design, the database. We are input is a box concerned with the some categories.

# **Integration Testing:**

Module test is done for each project. After testing all the components, the modules are united and testing of the final system is done with the test data, specially intended to show that the system will function successfully in all its aspects situations. Thus, system testing is an approval that all is correct and an occasion to show the user that the system works. The purpose of additional testing is to verify functional, performance, and reliability requirements placed on major design items.

# **Testing System:**

Test of system that clear the united project system show categories. System is a very important test to our project and found the results. The system test is one kind of configuration the type of addition. This test is process metaphors and shows, stressing drive process link, incorporation rules. We have tested unit testing. Finally, we have come a successful conclusion.

# **5.5 Test Results and Reports**

# **Testing Unit Reports:**

# **Testing Unit:**

Test is a very important things to our project. So we test our some individual units. This test is very help to our project.

# **5.5.1 Test Case 1 (Check Login page)**

**Table 5.1. Test Case for login**

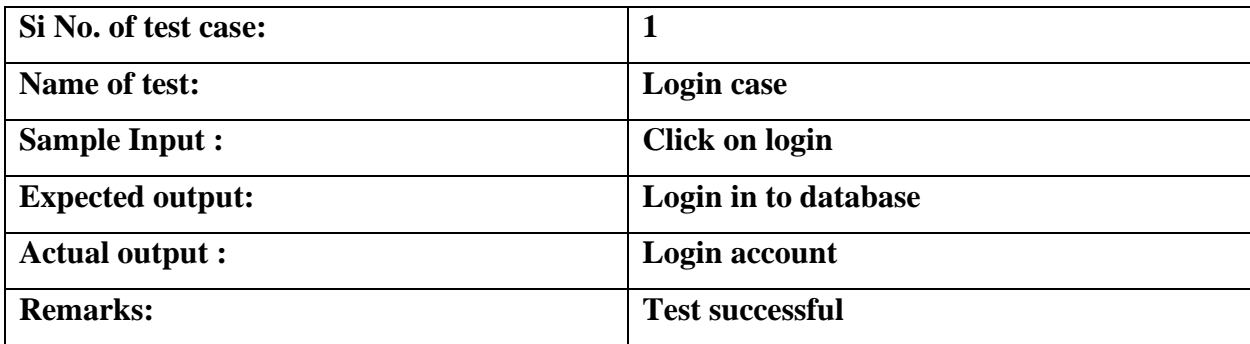

# **5.5.2 Test Case 2 (Check Rome page)**

**Table 5.2: Test Case for Check Home page**

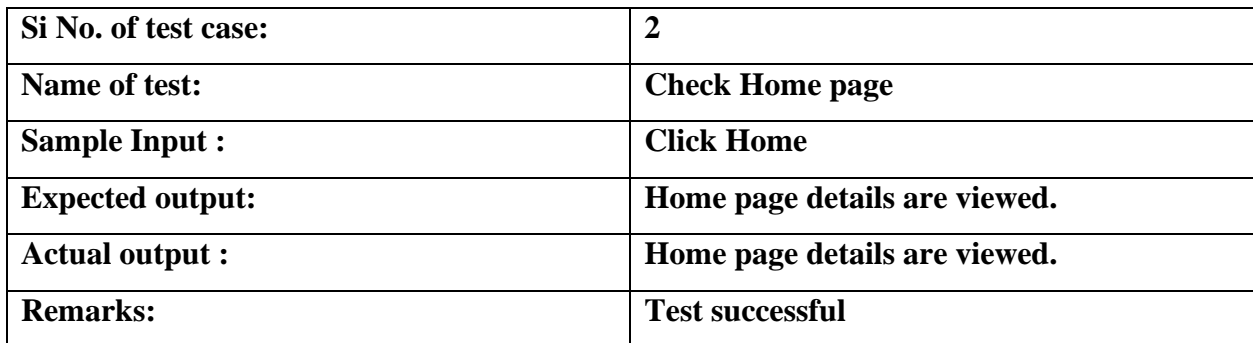

### **CHAPTER 6**

### **Conclusion and Future Scope**

### **6.1 Discussion and Conclusion**

Nowadays everyone is busy for their job and traffic jam cost lot of time. And people don't have much more time so people want to go online what they want. And now everything is becoming online base so we decided to make an online base website where they can find and post. It can save everyone time and people can do this in home or anywhere. Like if someone searching for a house and he have job to do, he doesn't have enough time to find a home he may like, for this system it will take few minute to search house, and can even get the house picture. So he may decide it is ok for him or not.

### **6.2 Scope for Further Developments**

In future we will add more user-friendly interface. More details for the post and will add invoice system that user gets total cost of their event. We want to add online payment gateway system for booking so that user can easily pay their required payment system via master card, bKash, rocket payment system. In future we will add the add location on google map.

# **1. REFERENCES**

- 1. HTML & CSS, Design and build website, Jon Duckett ,2011
- 2. Coding for Dummies, Nikhil Abraham, 2016.
- 3. HTML5 for Masterminds, JD Gauchat, A Book Apart, 2017
- 4. CSS: The Missing Manual, David Sawyer McFarland,2006
- 5. CSS Secrets: Better Solutions to Every Web Design Problem, Lea Verou, 2010
- 6. PHP, Alexander Clyde,A Press, 2006.
- 7. Learn PHP and MySQL with AJAX in a weekend, Blerton Abazi, 2005.
- 8. The PHP Workshop, Alexanderu Busuioc, David Carr, Markus Gray, Vijay Joshi, 2007.
- 9. Eloquent JavaScript: A Modern Introduction to programming, Marjin haverbeke, No Starch Press, 2011.
- 10. JavaScript and JQuery: Interactive front-End Web Development, Jon Duckett , A Press, 2015.
- 11. JavaScript: The Definitive Guide, David Flanagan, A Press, 2010.
- 12. You Don't Know JS, Kyle Simpson, O'Reilly, 2010.
- 13. Laravel 5.8, Linus Torvalds , video with the Web, O'Reilly, 2011.
- 14. Laravel up and running , Matt Stauffer , Undead Institute, 2018.
- 15.Stevens, Luke. JavaScript: (Web Designers), 2012.
- 16.Beginning PHP Laravel, Oluwafemi Alofe0, 2016
- 17.Bootstrap4 Quick start, Jacob Lett , O'Reilly & Associates, 2008.
- 18.Learning Bootstrap 4, Matt Lambert, 2006.

### **APPENDICES**

# **Appendix A:**

```
Here some back end code:
body{
   background:white;
}
#welcome, #collapse,#adds, #footer, #products_dtailes , #related_slider , #add 
,#login_options ,#signup_from 
,#post_add ,#dashboard ,#elct_post_from ,#category ,#location{
   padding-top: 40px;
   padding-bottom: 30px;
   position: relative;
}
```
/\*main\_menu start\*/ #main\_menu .navbar-brand { /\* padding: 10px 15px;\*/ /\* height:auto;\*/

 $/*$  margin-top: -60px; $*/$ 

```
}
```
#main\_menu .navbar { border-radius: 0px; margin-bottom: 0px;

```
#main_menu .navbar-inverse {
   background-color: #3c763d;
   border-color: #3c763d;
   font-size: 18px;
}
#main_menu .navbar-inverse .navbar-nav > li > a {
   color: #fff;
   /*padding-top: 30px;*/
}
.navbar-btn {
   /*margin-top: 23px;*/
   font-size: 18px;
}
/*main_menu end*/
/*alert div style*/
#alert{
   position: relative;
   box-shadow: 0 5px 0 0 #fbf6d5;
   font-size: 25px;
}
.alert-content{
   padding: 10px 0px;
   width:85%;
}
```

```
.alert-close{
   position: absolute;
   top: 0%;
   right: 5%;
   padding: 10px;
}
/*end alert div*/
/* Developed By Md. Jamal Uddin ( http://jamaluddin.info ) */
/* welcome star*/
#welcome{
   background: #E7EDEE;
}
#welcome .media .media-heading > p{
   /*color:#191814;*/
   border-bottom: 1px solid #191814;
   padding-bottom: 10px;
   font-size: 25px;
   font-weight:500;
}
#welcome .media .media-body > p{
   color: #4b4942;
   font-size: 18px
}
#welcome .well{
   background: #ffffff;
   box-shadow:0 2px 0 #d0d3d5;
   padding: 15px;
```

```
#welcome .media .media
-object > i{
 font
-size: 40px;
   color: #0b579f;
margin-right: 0px;
}
#welcome .media .media
-body > a{
 text
-decoration: none;
 font
-size: 20px
}
/* welcome end*/
```

```
/*slider start*/
#slider{
```

```
}
#slider .my_slider{
  margin: 0;
   padding: 0 }
#slider .carousel
-indicators .active {
 background
-color:#fff;
}
#slider .carousel
-indicators li {
   border: 1px solid #1f77ca; }
/*slider end*/
```

```
/*main body start*/
#collapse .panel-default > .panel-heading {
   background-color: #fff;
}
#collapse .panel-default {
   border-color: #ffffff; 
}
#collapse .panel-group {
   margin-bottom: 0px;
}
ol ol, ol ul, ul ol, ul ul {
   padding-left: 0;
}
#collapse .panel-body > ul > li{
   list-style: none;
}
#collapse .panel-body > ul > li > a{
   text-decoration: none;
   font-size: 20px;
   color: #000;
}
```

```
#collapse .panel-body > ul > li > ul > li{
   list-style: none;
   margin-top:0px;
```

```
 padding: 5px;
}
#collapse .panel-body > ul > li > ul > li > a{
   text-decoration: none;
   font-size: 16px;
}
#collapse .panel-body .media .media-object > i{
   font-size: 25px;
   color: #50f2a8;
}
#collapse .jumbotron{
   background: #3c763d;
   padding: 10px;
   padding-top: 5px;
}
#collapse .jumbotron a{
   text-decoration: none;
   color: #fff;
}
#collapse .well{
   background: #ffffff;
}
#collapse .body_containt .media .media-object{
   font-size: 40px;
   color: #50f2a8;
}
#collapse .body_containt .media a{
```

```
 text-decoration: none;
}
#adds i{
   color: #eb7b11;
   font-size: 50px;
}
.products #adds{
   padding-top: 10px;
}
.extra-info{
   color:white;
   background-color: #eb7b11;
   font-size: 20px;
}
.btn-ad-post{
   color:black;
   background: linear-gradient(white,darkgray);
   font-weight: bold;
   padding: 10px 0px;
   box-shadow:1px 1px darkgray;
   font-size: 12px;
}
/* margin-class */
.mt{
   margin-top: 20px;
}
.mb{
```

```
 margin-bottom: 10px;
}
/* share Icon */
.share-icon{
   font-size: 40px;
   margin-right: 15px;
}
.facebook , .facebook:hover{
   color:#36528c;
}
.twitter , .twitter:hover{
   color:#3a8deb;
}
.gplus , .gplus:hover{
   color:#c24231;
}
.youtube , .youtube:hover{
   color:#FB0007;
}
@media all and (min-width: 992px){
```

```
/*main body end*/
```
.equal-div{height: 155px;}

```
/*footer start*/
```

```
#footer{
   border-top: 3px solid #d82d79;
   background:#ffffff;
}
#footer a{
   text-decoration: none;
   font-size: 16px
}
#footer a i{
   font-size: 30px
}
/*footer end*/
```

```
/*login modal start*/
#sineup_modal a{
   text-decoration: none;
   cursor: pointer;
}
#sineup_modal .fa-close{
   font-size: 20px;
```
color: #fff;

```
 cursor: pointer;
```
# }

#sineup\_modal .modal-dialog .modal-content{

```
 border-radius: 4px;
   padding: 15px;
}
#sineup_modal .modal-dialog .left_containte{
   border-right: 1px solid #b6b0b0;
}
#sineup_modal .form .fa-facebook-official{
   margin-right: 10px;
   font-size: 20px
}
/*login modal end*/
/*login modal start*/
#chat_modal a{
```
text-decoration: none;

cursor: pointer;

```
}
```

```
#chat_modal .fa-close{
```
font-size: 20px;

color: #fff;

cursor: pointer;

# }

```
#chat_modal .modal-dialog .modal-content{
   border-radius: 4px;
   padding: 15px;
}
```

```
#chat_modal .modal-dialog .left_containte{
   border-right: 1px solid #b6b0b0;
}
#chat_modal .form .fa-facebook-official{
   margin-right: 10px;
   font-size: 20px
}
/*login modal end*/
```

```
/*all products start here*/
#body_menu{
   padding-top: 40px;
   // padding-bottom: 30px;
   position: relative;
}
#body_menu .well{
   background: #ffffff;
}
#body_menu .btn-default {
   color: #fff;
   background-color: #3c763d;
   border-color: #3c763d;
   padding: 10px
}
#body_menu .btn-default:hover{
```

```
 opacity: .9; }
#body_menu .form
-control {
   height: 42px;
 font
-size: 14px;
   border: 2px solid #3c763d; }
#body_menu .menu_col{
 padding
-right: 5px;
 padding
-left: 5px;
}
#body_menu .menu_col .fa{
 font
-size: 15px;
margin-right: 10px;
}
/*cous adds start*/
#custo_add .well{
   background: #ffffff; }
#custo_add .table
-hover .media{
   padding: 20px }
#custo_add table tr{
   border: 1px solid #d7d7d7;
 border
-left: none;
 border
-right: none;
}
```

```
#custo_add table tr a{
   text-decoration: none; 
}
```

```
#custo_add table tr:hover{
   border-left: 1px solid #d7d7d7;
   border-right: 1px solid #d7d7d7;
   /*cursor: pointer;*/
}
```

```
/*coust adds end*/
```

```
.pager {
   margin: -63px 0;
}
```

```
/*products_dtailes start*/
#products_dtailes .container{
   //background: #ffffff
}
.prod_img{
   // background: #fff;
   margin-top:10px;
}
.prod_dtls a{
```

```
 text-decoration: none;
}
#products_dtailes .flexslider {
   background: none; 
   border: none;
```

```
}
#products_dtailes .flex-control-thumbs {
   margin: 5px 3px 0;
}
```

```
#related_products h3::before {
   content: '';
   position: absolute;
   left: 33%;
   background: #ff9b05;
   height: 1px;
   width: 8%;
}
#related_products h3::after {
   content: '';
   position: absolute;
```

```
 right: 33%;
   background: #ff9b05;
   height: 1px;
   width: 8%;
}
/*#related_slider {
   background: #ffffff;
}*/
#related_slider ol, ul {
   margin-top: 0;
   /*margin-bottom: -3%;*/
}
#related_slider .carousel-indicators li {
   width: 40px;
}
.carousel-indicators li {
   background-color: #139174;
   border: 1px solid #000000;
}
/*login_options start*/
#login_options .well{
   background-color: #fff;
}
#login_options .left_containte{
   border-right: 1px solid #b6b0b0;
```

```
}
```

```
#login_options i{
   font-size: 15px;
   margin-right: 10px;
}
/*login_options end*/
/*signup_from start*/
#signup_from .well{
   background-color: #fff;
}
#signup_from .left_containte{
   border-right: 1px solid #b6b0b0;
}
/*signup_from end*/
```

```
/*post add start*/
#post_add .well{
   background-color: #fff;
}
#post_add .media-img_one::after{
   content: ' ';
   position: absolute;
   right: 10%;
```

```
 background: #ff9b05;
   height: 1px;
   width: 28%;
   top: 8%; }
#post_add .media
-img_one::before{
   content: '';
   position: absolute;
   left: 10%;
   background: #ff9b05;
   height: 1px;
   width: 28%;
   top:8%; }
#post_add .media
-img_two::after{
   content: ' ';
   position: absolute;
   right: 10%;
   background: #ff9b05;
  height: 1px;
   width: 28%;
   top: 10%; }
#post_add .media
-img_two::before{
   content: '';
   position: absolute;
   left: 10%;
```

```
 background: #ff9b05;
   height: 1px;
   width: 28%;
   top:10%; }
#post_add ul li{
 list
-style: none;
 text
-decoration: none;
}
#post_add .fa{
 font
-size: 20px;
   float: right; }
#post_add hr{
   margin:15px }
/*post add end*/
#rules .well{
   background: #fff; }
#rules ul{
 margin
-bottom: 0;
}
#rules ul li{
   padding: 7px 0;
 //text
-align: right;
}
```

```
/*dashboard start*/
#dashboard .panel
-default{
 padding
-left: 0;
}
#dashboard .panel
-body{
```

```
}
```

```
#dashboard ul{
 list
-style: none;
 margin
-bottom: 0;
margin-left: -38px;
}
#dashboard ul li{
   padding: 15px 0;
 border
-top: 1px solid #d0d3d5;
}
#dashboard ul li a{
 text
-decoration: none;
}
#dashboard ul li a i{
 font
-size: 20px;
   float: right; }
#dashboard #menu2 a{
 text
-decoration: none;
   cursor: pointer;
```
} /\*dashboard stop\*/

```
/*elct_post_from start*/
#elct_post_from .form .col
-md
-12{
 padding
-left: 0px;
}
#elct_post_from .box_div{
   border: 1px dotted graytext;
 border
-radius: 4px;
 padding
-top: 16px;
}
#elct_post_from .box_div button{
margin-top: 10px;
}
/*elct_post_from end*/
```

```
/*category start*/
#category .panel
-default{
 padding
-left: 0;
}
```

```
#category .panel
-body{
```

```
}
```

```
#category ul{
 list
-style: none;
 margin
-bottom: 0;
```

```
margin-left: -38px;
}
#category ul li{
   padding: 15px 0;
 border
-top: 1px solid #d0d3d5;
}
#category ul li a{
 text
-decoration: none;
}
#category ul li a i{
 font
-size: 20px;
   float: right; }
#category #menu2 a{
 text
-decoration: none;
   cursor: pointer; }
/*category stop*/
/*location start*/
#location .panel
-default{
 padding
-left: 0;
}
#location .panel
-body{
```

```
#location ul{
```

```
 list
-style: none;
 margin
-bottom: 0;
margin-left: -38px;
}
#location ul li{
   padding: 15px 0;
 border
-top: 1px solid #d0d3d5;
}
#location ul li a{
 text
-decoration: none;
}
#location ul li a i{
 font
-size: 20px;
   float: right; }
#location #menu2 a{
 text
-decoration: none;
   cursor: pointer; }
/*category stop*/
/*my_modal start here*/
#my_modal .panel
-default{
 padding
-left: 0;
}
```

```
#my_modal .panel
-body{
```

```
#my_modal ul{
   list-style: none;
   margin-bottom: 0;
   margin-left: -38px;
}
#my_modal ul li{
   padding: 15px 0;
   border-top: 1px solid #d0d3d5;
}
#my_modal ul li a{
   text-decoration: none;
}
#my_modal ul li a i{
   font-size: 20px;
   float: right;
}
/*#my_modal #menu2 a{
   text-decoration: none;
   cursor: pointer;
}*/
/*my_modal end here
```
# **Plagiarism Report**

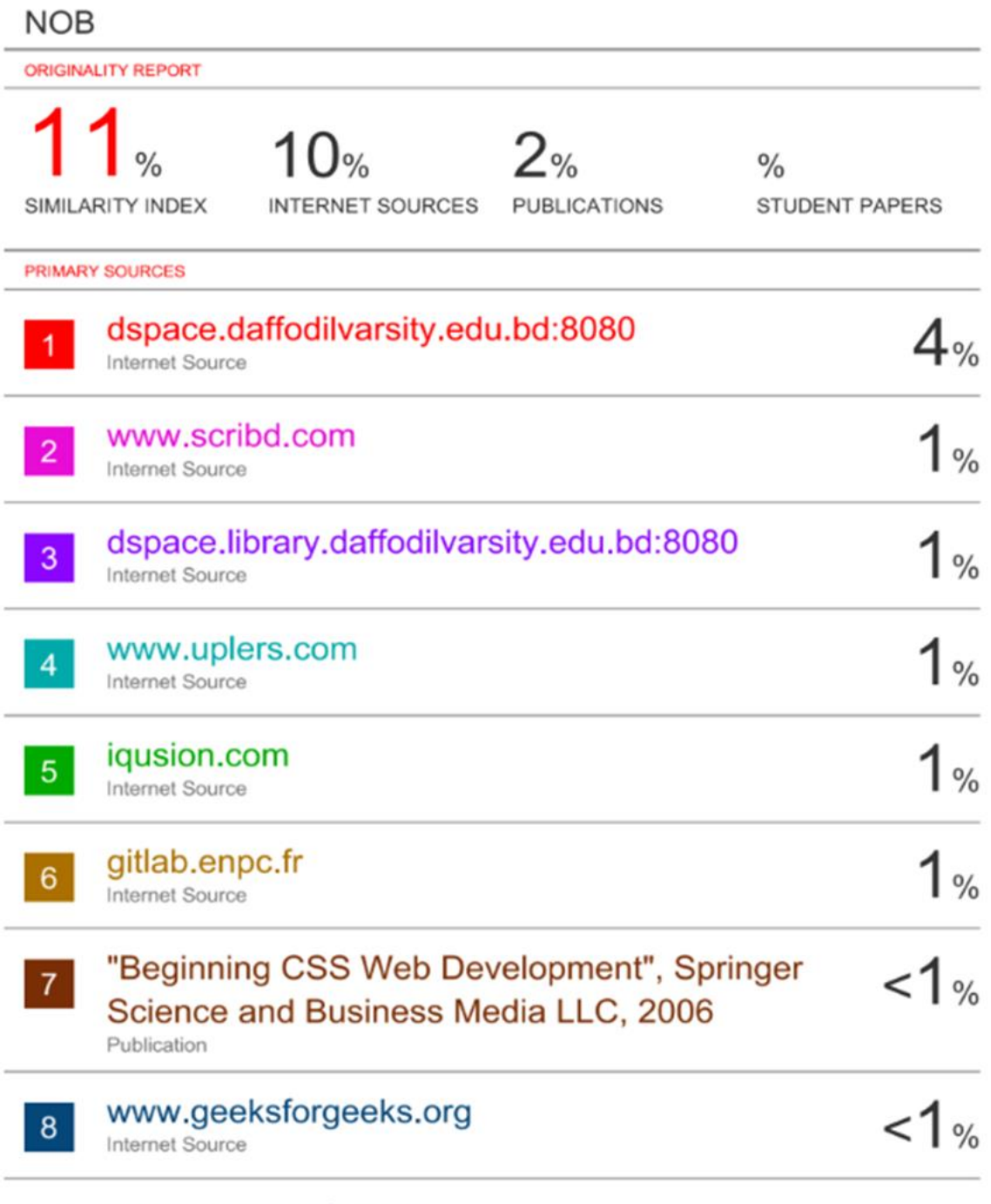

9 Www.preparegk.com

Internet Source

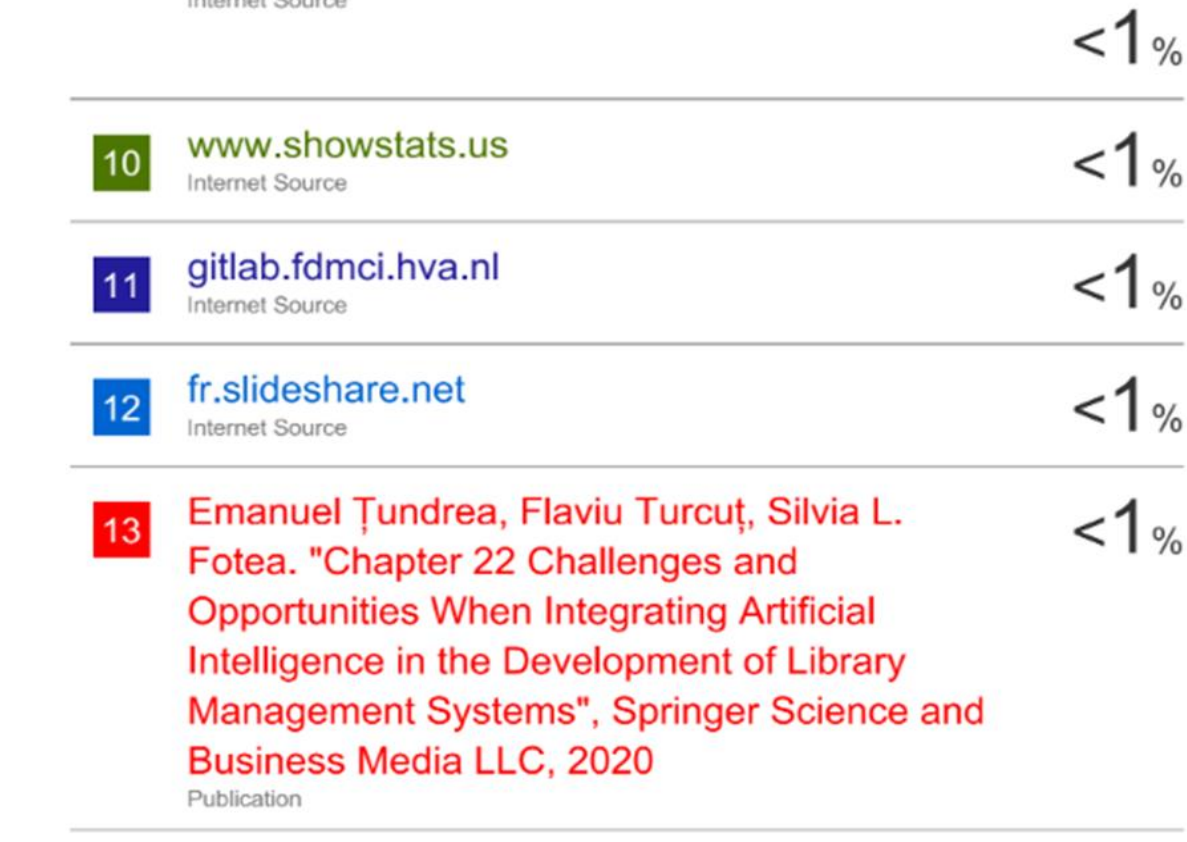

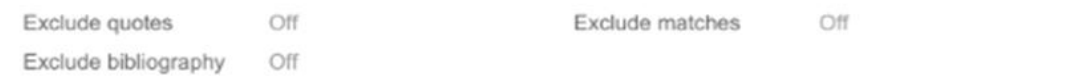